# **Visual Web Development**

Terry Marris October 2008

### **9 Iterations - For ... Next**

In the last chapter we looked at the For Each ... Next loop construct. For Each ... is best used for processing items in a collection of unknown size. Now we look at the For ... Next loop construct, best for situations where we know the exact number of items to be processed.

#### **9.1 Interest Calculator**

We show how savings increase over a period of time for a given interest rate.

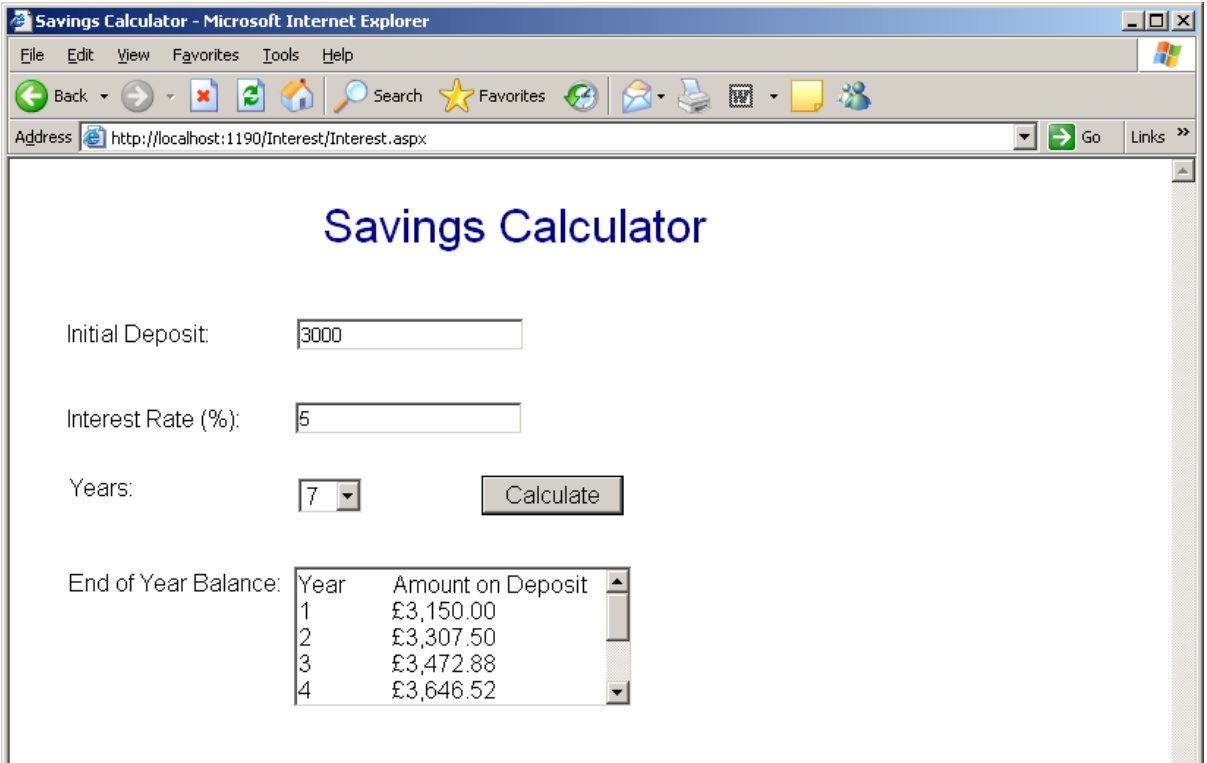

The user enters 3000, an interest rate of 5% and selects seven years. On pressing Calculate the balance at the end of each year is shown.

#### **9.2 Interest Formula**

The formula to calculate how an investment of *deposit* pounds at a fixed *interestRate* grows over several years is:

 $amount = deposit(1 + interestRate)^{years}$ 

where amount is the final balance in the savings account,

In VB we might write:

amount = deposit  $*(1 + interestRate)$   $\wedge$  years

where  $\wedge$  is the exponentiation operator. So, for example

 $2^x3 = 2 * 2 * 2$  $= 8$ 

(say two to the power of three equals eight).

### **9.3 For ... Next**

We want to produce a table something like:

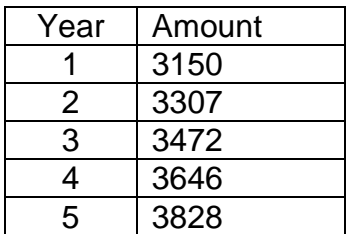

We use a For.. Next loop.

```
For year = 1 to 5
   amount = deposit *(1 + \text{interestRate}) \wedge year
```
 ... Next

When year = 1 we calculate the amount at the end of the first year. When year = 2 we calculate the amount at the end of the second year. When year  $= 3$  we calculate the amount at the end of the third year. When year  $=$  4 we calculate the amount at the end of the fourth year. When year  $= 5$  we calculate the amount at the end of the fifth year. When year  $= 6$  we finish looping.

## **9.4 Use Case**

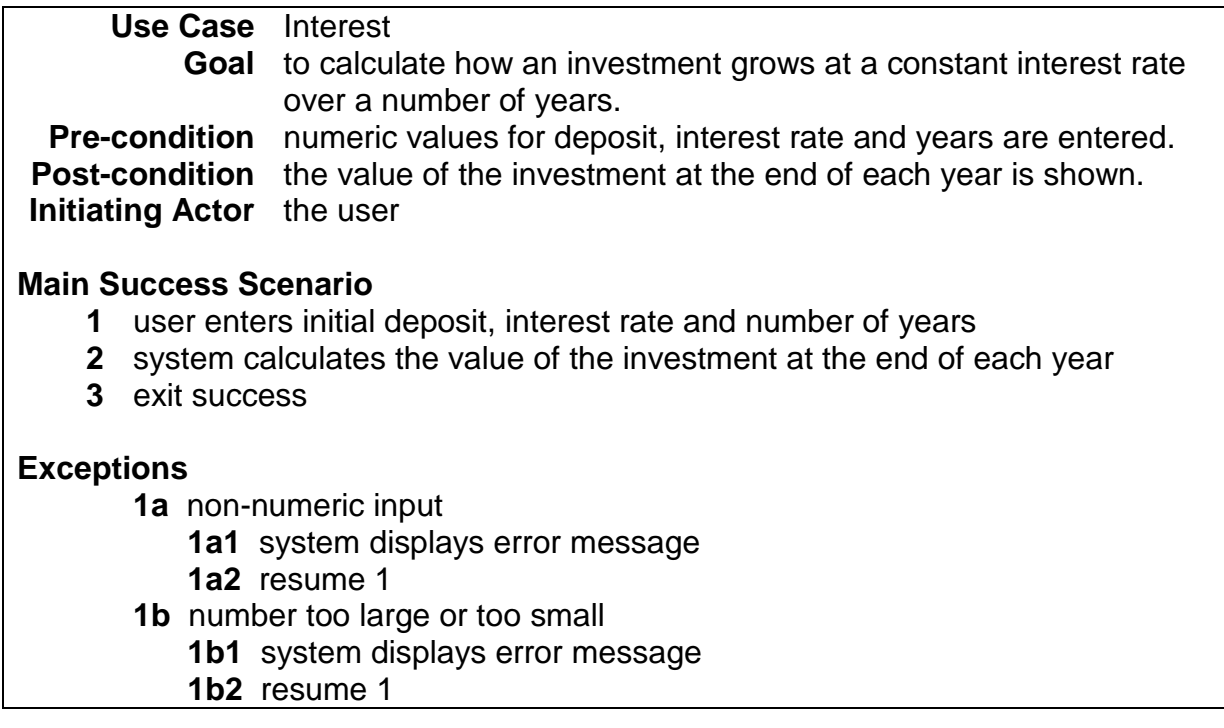

## **9.5 User Interface**

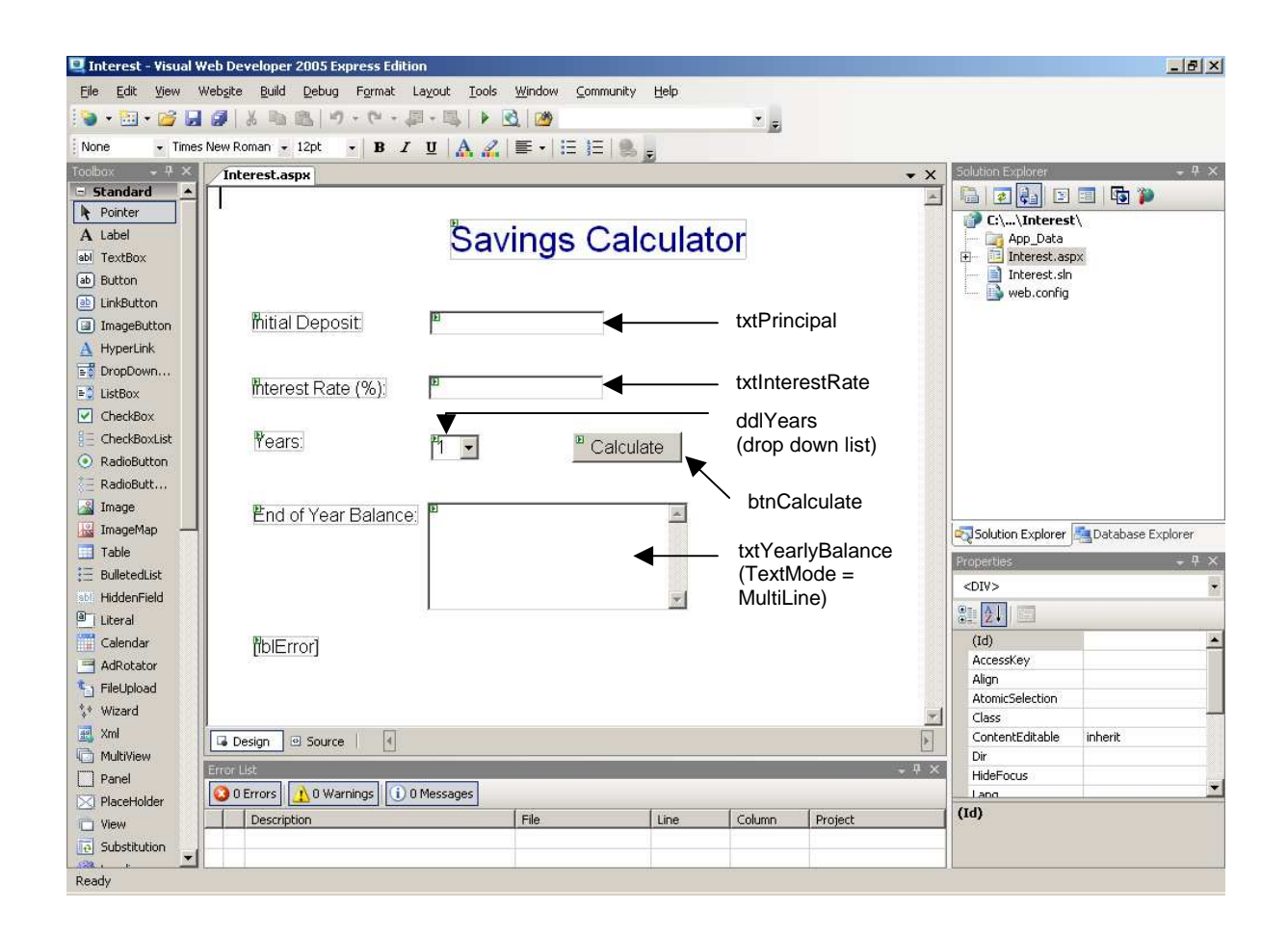

We use a drop down list to present the user with allowable values for year.

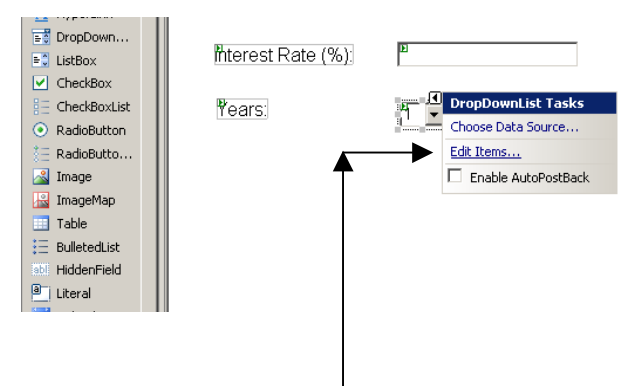

We select Edit Items.

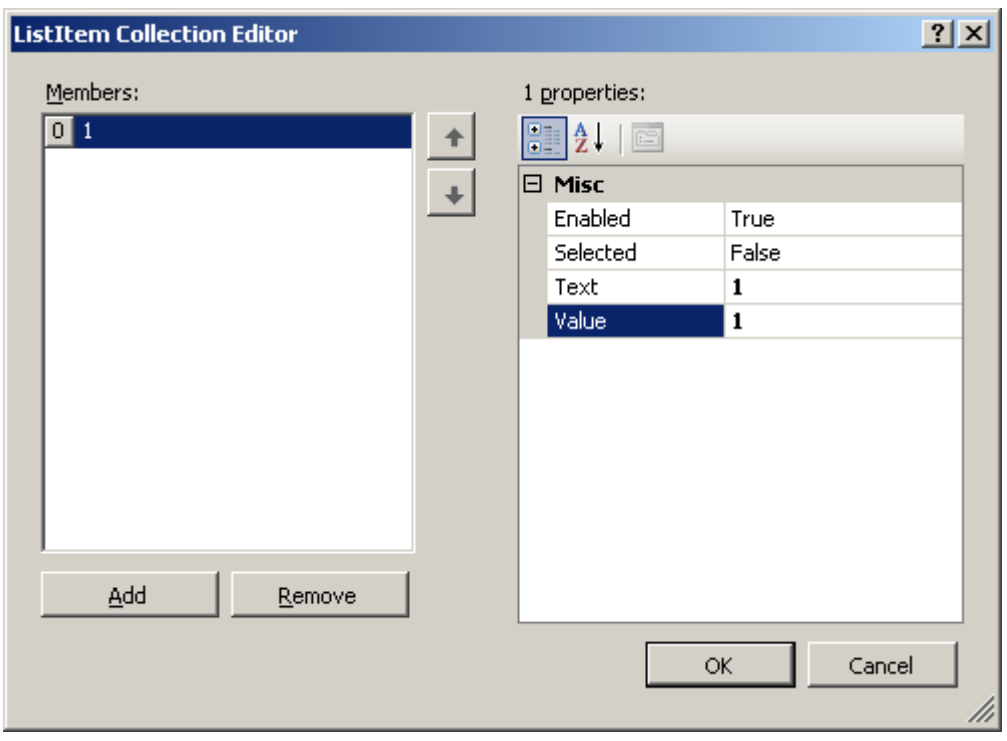

Click on Add, set Text and Value both to 1, OK. Repeat for each integer up to 10.

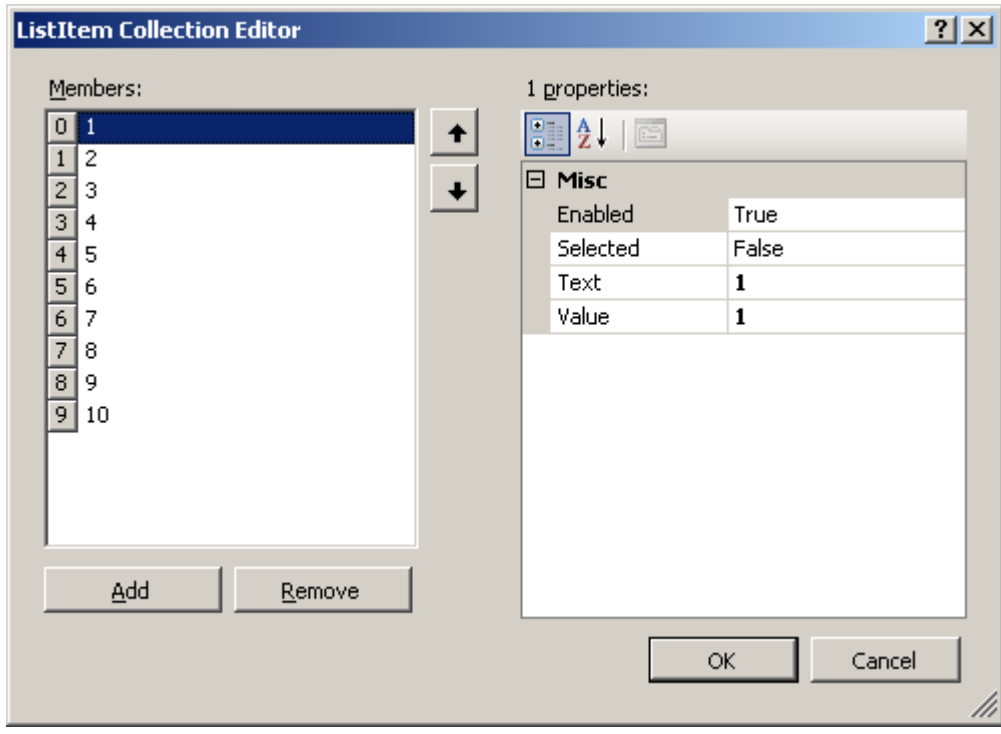

#### **9.6 The Code**

We set the focus on the text box for the principal (i.e. the initial deposit) on start up.

```
Protected Sub Page_Load(ByVal sender As Object, ByVal e AsSystem.EventArgs) 
    Handles Me.Load 
   txtPrincipal.Focus() 
End Sub
```
We declare and initialise our variables. Principal and interest rate are straightforward.

```
Dim decPrincipal As Decimal = Convert.ToDecimal(txtPrincipal.Text) 
Dim dblRate As Double = Convert.ToDouble(txtInterestRate.Text)
```
The user selects a value from the drop-down list. This is the selected item and is a ListItem object. We convert the selected item value into an integer.

```
Dim lstItem As ListItem = ddlYears.SelectedItem 
Dim intYearSelected As Integer = Convert.ToInt32(lstItem.Value)
```
decAmount is going to change for each year. Initially, it is the amount deposited in the beginning, the principal.

Dim decAmount As Decimal = decPrincipal

We build the output string line by line. To begin with we have Year, then we add on a Tab, then we add on "Amount on Deposit", then we add on a carriage-return linefeed (like pressing the enter key) ready for the next line of output.

Dim strOut As String = "Year" & ControlChars.Tab & "Amount on Deposit" & ControlChars.CrLf

intYearCounter is our loop control variable.

Dim intYearCounter As Integer = 0

This is where we start looping. The intYearCounter ranges from 1 up to the year selected by the user. Initially, intYearCounter is 1. Each time round the loop the new amount is calculated, formatted to two decimal places and added to the output string, and intYearCounter is increased by 1. Next marks the end of the loop.

```
For intYearCounter = 1 To intYearSelected 
  decAmount = decPrincipal * ((1 + db) Rate / 100.0) * intYearCounter)
    strOut = strOut & (intYearCounter & ControlChars.Tab & _ 
                     String.Format("{0:c}", decAmount) & ControlChars.CrLf) 
Next
```
The entire VB code is shown below.

```
Partial Class _Default 
     Inherits System.Web.UI.Page 
     Protected Sub Page_Load(ByVal sender As Object, ByVal e As 
                 System.EventArgs) Handles Me.Load 
         txtPrincipal.Focus() 
     End Sub
     Protected Sub btnCalculate_Click(ByVal sender As Object, ByVal e As 
                 System.EventArgs) Handles btnCalculate.Click 
        Try
             Dim decPrincipal As Decimal = 
                 Convert.ToDecimal(txtPrincipal.Text) 
             Dim dblRate As Double = Convert.ToDouble(txtInterestRate.Text) 
             Dim lstItem As ListItem = ddlYears.SelectedItem 
             Dim intYearSelected As Integer = Convert.ToInt32(lstItem.Value) 
             Dim decAmount As Decimal = decPrincipal 
             Dim strOut As String = "Year" & ControlChars.Tab & "Amount on 
                 Deposit" & ControlChars.CrLf 
             Dim intYearCounter As Integer = 0 
             For intYearCounter = 1 To intYearSelected 
                decAmount = decPrincipal * ((1 + \text{dblRate} / 100.0) ^*intYearCounter) 
                  strOut = strOut & (intYearCounter & ControlChars.Tab & _ 
                      String.Format("{0:c}", decAmount) & ControlChars.CrLf) 
             Next 
             txtYearlyBalance.Text = strOut 
         Catch ex As Exception 
             lblError.Text = ex.ToString() 
         End Try 
     End Sub
End Class
```
### **9.7 Exercises**

- **1.** Try out the Investment Calculator program shown above.
- **2.** Design, write and test a program that will output a times table chosen by the user.

### **9.8 Conclusion**

In the last chapter we looked at the For Each ... Next loop construct. For Each ... is best used for processing items in a collection of unknown size. In this chapter we looked at the For ... Next loop construct, best for situations where we know the exact number of items to be processed. In the next chapter we look at Do ... While loops.